# **Notable IdeaJam Features**

# **Posting Ideas**

- • Use IdeaSpaces to categorize ideas together.
- Idea Titles provide a short synopsis of an idea.
- • Duplicate idea checker ensures that an idea is only entered once.
- Use tags to further categorize an idea.
- Idea descriptions help describe an idea and can contain rich or plain text.
- Link an idea to another idea.
- Attach files to an idea which can include graphics, documents, spreadsheets or any other type of file.

# **Filter Ideas**

- by IdeaSpace.
- Recent ideas.
- Popular ideas.
- • Ideas with the most comments.
- Ideas in progress.
- • Completed ideas.
- Rejected ideas.
- Ideas that have been withdrawn.
- Recent comments for IdeaSpace.

# **Viewing Ideas**

- When a person opens an idea page they can see the idea, the tags, the status of the idea, the author of the idea, any comments entered and a list of people who voted on the idea and how they voted.
- People can edit their own ideas.
- IdeaSpace administrators can edit and manage ideas in a given IdeaSpace.
- People can mark the idea as a favorite.
- People can subscribe to the RSS feed for the idea.

# **Voting**

- • Vote with a Promote, Demote or a No Opinion vote.
- Votes can be withdrawn and recast.

# **Tags**

- The Tags page makes it easy to view all tags being used.
- Popular tags show the most popular tags being used.
- View all tags being used in an IdeaSpace.
- The "Top Idea Tags" cloud is used to show the most popular tags being used.

#### **Widgets**

- Embed an idea in any web page and style it using CSS.
- Display a list of recent ideas from an IdeaSpace in Lotus Connections or Websphere using an iWidget.
- • Display a list of recent ideas from an IdeaSpace on a web page and style it using CSS.
- • Display a list of recent ideas from an IdeaSpace in the Lotus Notes sidebar or in iGoogle.

# **Feeds and Notifications**

- RSS feeds for ideas, IdeaSpaces and tags.
- Receive emails when comments added to an idea.
- Recieve emails when new ideas are added to an IdeaSpace.

# **Dashboard**

- People can view their ideas, the idea status, the last activity and who performed the activity.
- A list of "suggested ideas" built using a persons participation analytics.

# **Profiles**

- Include information about a person including website, location, social networks, and more.
- • View a persons comments.
- View a persons votes.
- • View a persons ideas.
- Select the language a person wants to display IdeaJam in.

# **Language Support**

- • Includes language support for US English, GB English, French, German, Italian, and Dutch.
- Easy to add support for additional languages.

# **Graphical Statistics**

- Ideas by IdeaSpace (pie chart)
- Votes by IdeaSpace (pie chart)
- Comments by IdeaSpace (pie chart)
- Votes by Date (line graph)
- Votes by Week (line graph)
- Ideas and Comments by Date (line graph)
- Ideas and Comments by Week (line graph)
- • Votes, Ideas and Comments by IdeaSpace (stacked bar)

#### **Top Innovators**

- See which people are contributing the most.
- Weights can be set for number of ideas, number of comments, number of votes cast and the number of votes cast for a persons ideas.
- Display a list of Top Innovators in the side-bar.

#### **What's Hot**

- Display a list of ideas in the side-bar based on the number of votes and comments ideas are receiving.
- Weights can be assigned for votes and comments.
- View "What's Hot" today, yesterday, the last week and the last 28 days.

#### **Search**

- People can search IdeaJam using its full-text search feature.
- The Advanced Search feature allows the search results to be exported to Microsoft Excel, a CSV or an XML file.
- Advanced Search allows queries to be performed based on date ranges, IdeaSpaces, tags, idea descriptions and more.

#### **Miscellaneous**

- Display custom messages for each IdeaSpace.
- Show a list of ideas that a person has not voted on (unvoted).
- Ideas can be marked as favorites and displayed under "My Favorites".
- • A user registration system for external IdeaJams which can be turned on or off.
- IdeaJam can "tweet" out new ideas to Twitter.
- • Archive rules can be setup to archive ideas.
- iPhone web application support.

#### **Customization**

- Use CSS to customize IdeaJam.
- Use the IdeaJam Control Panel to store and change graphical assets.
- • Use the IdeaJam Control Panel to turn and off many of IdeaJam's features.
- Use the IdeaJam Control Panel to customize the text and graphics that are displayed in the side-bar.
- Any text label can be changed by modifying IdeaJam's language documents.

#### **System Requirements**

- IBM Lotus Domino Server 6.5.x, 7.x, 8.x, 8.5.x.
- Internet Explore 6, 7, 8.
- Mozilla FireFox 2.x, 3.x.
- Apple Safari 3, 4.
- Embedded Lotus Notes browser.
- IBM Lotus Notes 6.5.x, 7.x, 8.x, 8.5.x for IdeaJam setup and administration.
- Web based administration is also included.

#### **IdeaJam**™ **Awards**

Lotus CTO Innovation Award 2009

Lotus Breakout Technology Award 2009

Finalist Best of Lotusphere Showcase 2009

IBM Beacon Award for Innovative Software Solution 2009

Finalist Best TOTAL Lotus Collaboration Solution 2010

Finalist Best End-User Solution 2010

#### **Elguji Software, LLC**

Established in 2007, Elguji Software creates and sells social networking software. Elguji is a symbol of innovation in software development and has become a market leader with their IdeaJam, IQJam and LinkJam products.

#### **Contact**

+1 (360) 450-5022 sales@elguji.com www.elguji.com

Vancouver, Washington London, United Kingdom

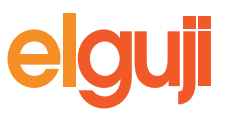

Copyright © 2010 Elguji Software, LLC

⌒